# *Anulación de un intento de realización de cuestionario moodle*

Para anular el intento, primero hay que entrar en el cuestionario con una cuenta de profesor. Esto se puede hacer pulsando sobre el icono del cuestionario que hay en el cuerpo central de los temas o en el panel lateral de navegación.

> Cuestionario Previo Práctica 1 2015

Cuestionario Previo Práctica 1 2015

Aparecerá en el centro de la pantalla una pantalla similar a la siguiente:

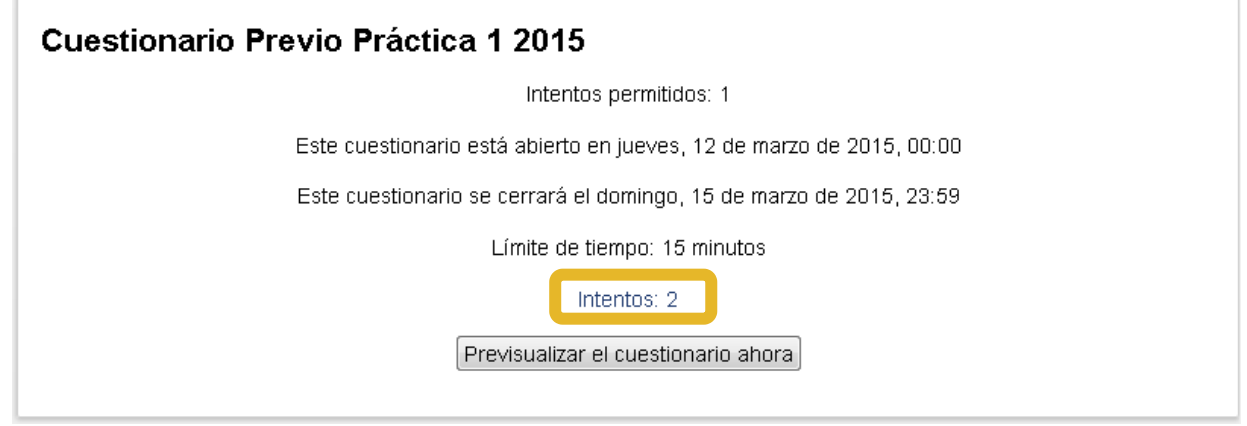

Aparecerá una lista de intentos realizados. Aquí hay que buscar al alumno (por apellidos, o utilizando

el campo de Grupos visibles 250  $\bullet$  ... Por último, hay que marcar la casilla de verificación (primer elemento de la fila del alumno) y pulsar el botón "Eliminar los intentos seleccionados" que se encuentra entre la tabla y la gráfica de puntuación

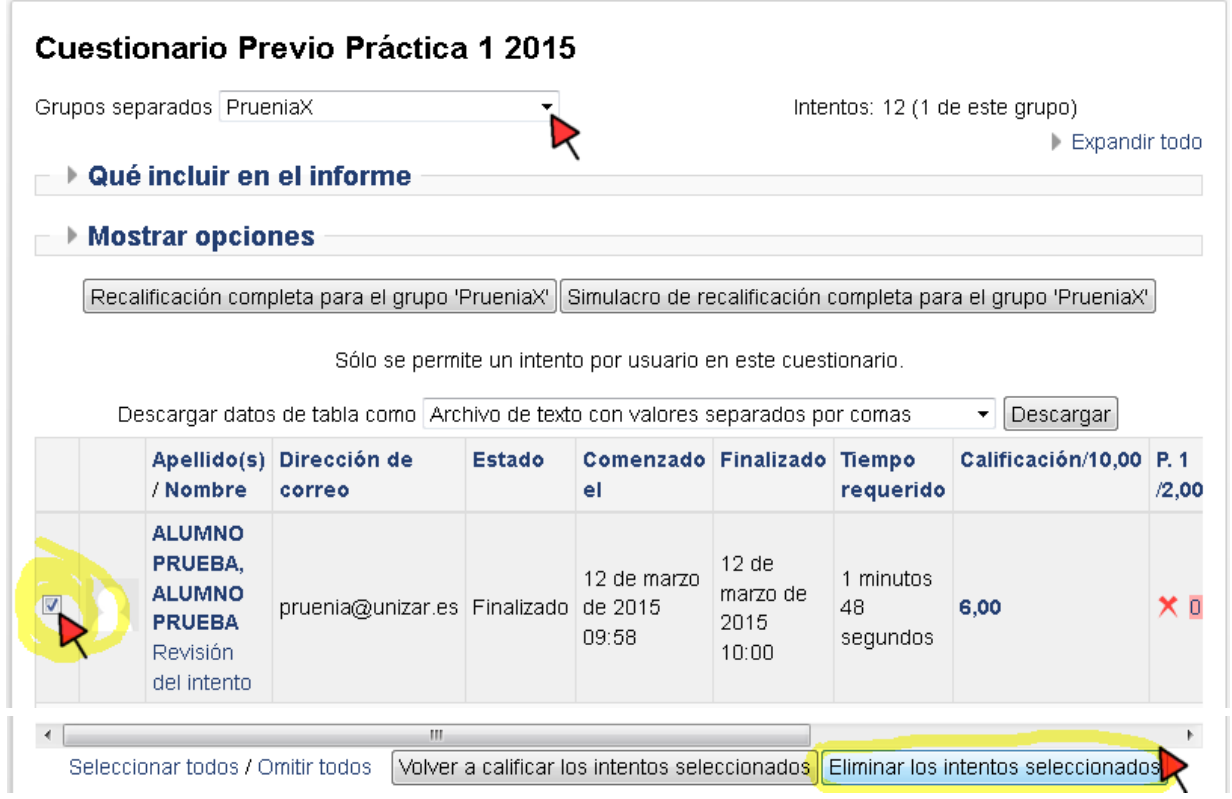

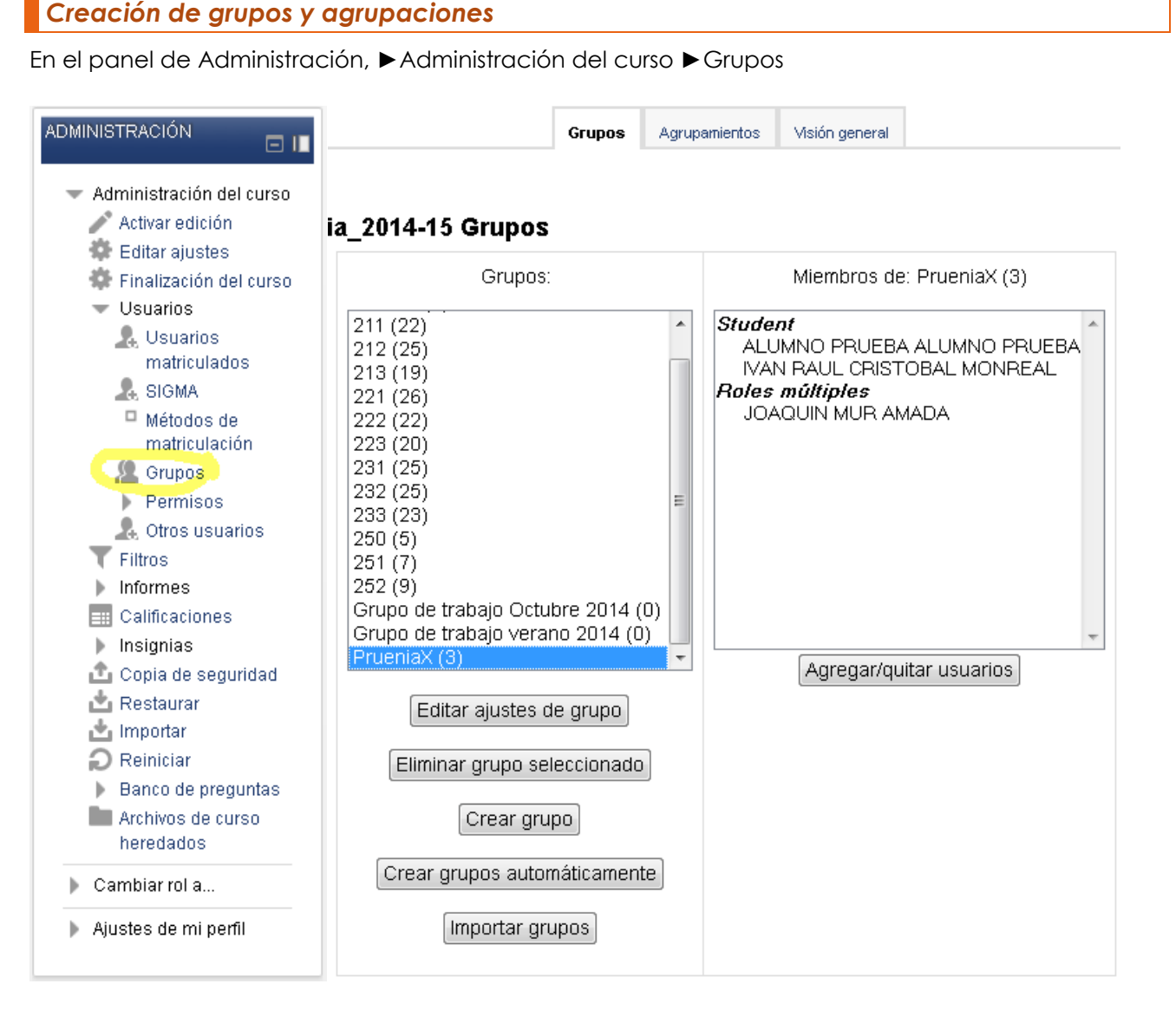

Si no existe un grupo, primero hay que crearlo e incluir uno a uno los alumnos en el formulario (o bien subir un fichero de texto con los NIA de los alumnos).

Por último, hay que crear un agrupamiento que contenga los grupos deseados utilizando la pestaña "Agrupamientos".

## *¿Qué diferencia hay entre un grupo y un agrupamiento?*

En una asignatura de Moodle se puede trabajar con grupos. Las ventajas de trabajar con grupos son:

- **Trabajar con varios grupos en un mismo aula**: si usted es profesor de una asignatura con varios turnos (ej: T1, T2…), puede filtrar sus actividades y su libro de calificaciones para sólo ver uno de los grupos.

- **Compartir aula con otro profesor**: si usted trabaja con varios compañeros en un mismo aula y cada uno tiene asignado un grupo/s diferente/s, puede filtrar las actividades y las calificaciones para ver sólo sus alumnos.

- **Envío grupales**: si necesita asignar una actividad o recurso especificando un turno o conjunto de usuarios sin que los otros lo vean.

## **Un grupo contiene alumnos (usuarios Moodle). Un agrupamiento contiene uno o varios grupos.**

#### ############################################################

Yo pongo los cuestionarios con la opción "SIN GRUPOS" en el ajuste "MODO DE GRUPO" dentro del apartado "AJUSTES COMUNES DEL MÓDULO" que hay para cada actividad. Ese comportamiento se puede forzar dentro de la configuración del curso.

#### ############################################################

Cuando uno ve los **resultados de un cuestionario**, los intentos se pueden **filtrar por grupo, pero no por agrupamiento**. Por ejemplo, para ver los resultados de los alumnos, excepto la sección 250 no se puede utilizar un agrupamiento creado a tal efecto, sino que se tiene que introducir de nuevo a todos los alumnos (por ejemplo, buscándolos por su NIA) en un nuevo grupo. Si Moodle permitiese utilizar en los resultados de cuestionarios la selección por agrupamientos, se ahorraría mucho tiempo.

**Una actividad se puede restringir a un agrupamiento, pero no** directamente a un **grupo** de personas. Por ello hay que crear un agrupamiento (aunque sólo contenga un grupo).

Para comprobar que un cuestionario o tarea es para un agrupamiento, hay que *la Activar edición*. En el enlace al cuestionario de la zona central de la página principal del curso, hay comprobar que aparece ("grupos separados") en vez de la figura (no hay grupos). Esta opción se cambia pulsando en figura la hasta que salga ...

La documentación oficial sobre grupos la puedes consultar aquí:

### <https://docs.moodle.org/all/es/Grupos>

Según creo, la opción de "grupos separados" es para cuando mandas una actividad que tienen que hacer por pequeños grupos (por ejemplo, sería un trabajo o una práctica por parejas). Para que los alumnos trabajen juntos y este ajuste sea efectivo, hay que seleccionar además de "grupos separados", un agrupamiento donde habrías tenido que añadir cada uno de los grupos que trabajan por separado (es decir, crear un grupo por cada pareja de prácticas y luego añadir a todas las parejas creadas en un agrupamiento). Para que este ajuste sea efectivo, hay que seleccionar un agrupamiento en el campo "Agrupamiento" que está a continuación de la opción de "Modo de grupo".

En los siguientes enlaces tienes más información de cómo poner trabajos que realicen de forma conjunta un grupo de estudiantes:

<https://si.ua.es/es/moodle/actividades/usando/entrega-de-tareas-por-grupos-de-trabajo.html>

#### [https://ayudame.uhu.es/docs/doku.php/moodle/manuales/grupos\\_agrupamientos](https://ayudame.uhu.es/docs/doku.php/moodle/manuales/grupos_agrupamientos)

La opción de "grupos visibles" sería para que todos pudieran ver los trabajos de todos. Para que este ajuste sea efectivo, también es necesario seleccionar un agrupamiento en el campo "Agrupamiento".

Para que los alumnos pudieran ver los cuestionarios de otros compañeros, habría que seleccionar algún agrupamiento en el campo "Agrupamiento" que está a continuación de la opción de "Modo de grupo". Como la configuración por defecto de Moodle no utiliza ningún agrupamiento por defecto y uno no suele elegir un agrupamiento salvo que quiera mandar un trabajo grupal a los alumnos, las opciones de "modo de grupo" no son operativas.

Ya te digo que no estoy muy seguro, pero si pones grupos separados o visibles y luego eliges un agrupamiento, entonces es posible que un alumno pueda ver el cuestionario de otro que está en su mismo grupo.

Respecto a la opción de grupos dentro de cada actividad, yo no tengo muy claro cómo funciona. Creo que los cuestionarios no funcionan como otras actividades tipo "trabajo en grupo" que se manda, por ejemplo, por parejas o en un grupo pequeño de estudiantes. He hecho alguna prueba y ya te digo que creo que los cuestionarios son individuales independientemente de cómo se ajuste la actividad.